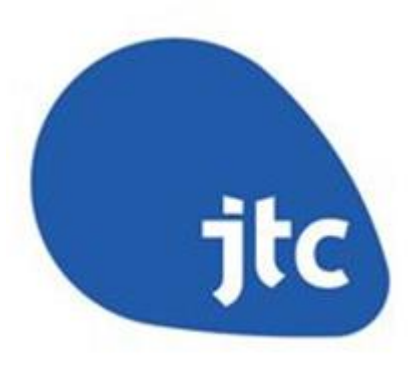

## **User Walkthrough to using AXS to pay Fines for breaches under JTC Common Property Rules**

## **AXS STATIONS – JTC Fines**

Locate the nearest station to you here: [http://www.axs.com.sg/axsStation\\_locations.php](http://www.axs.com.sg/axsStation_locations.php)

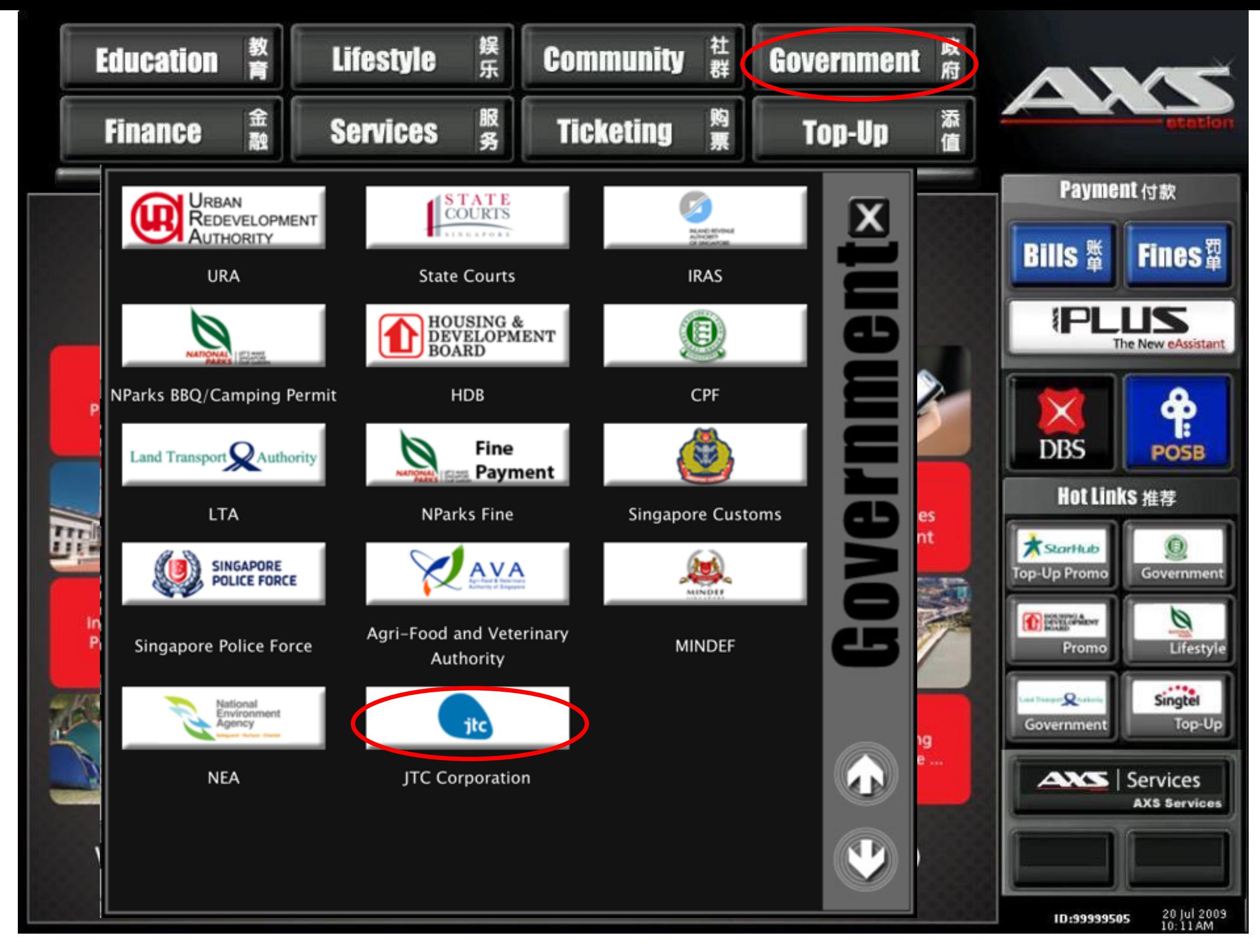

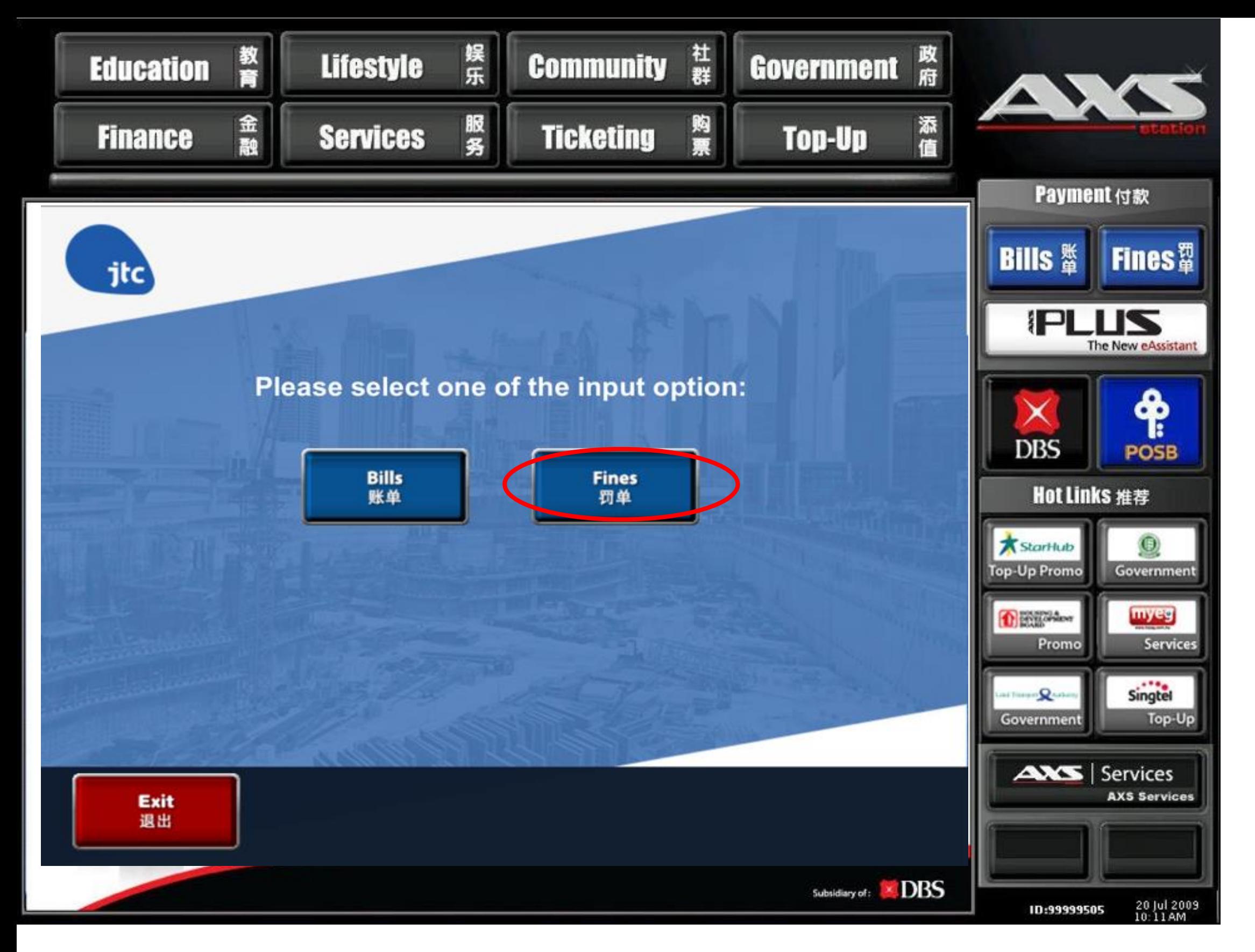

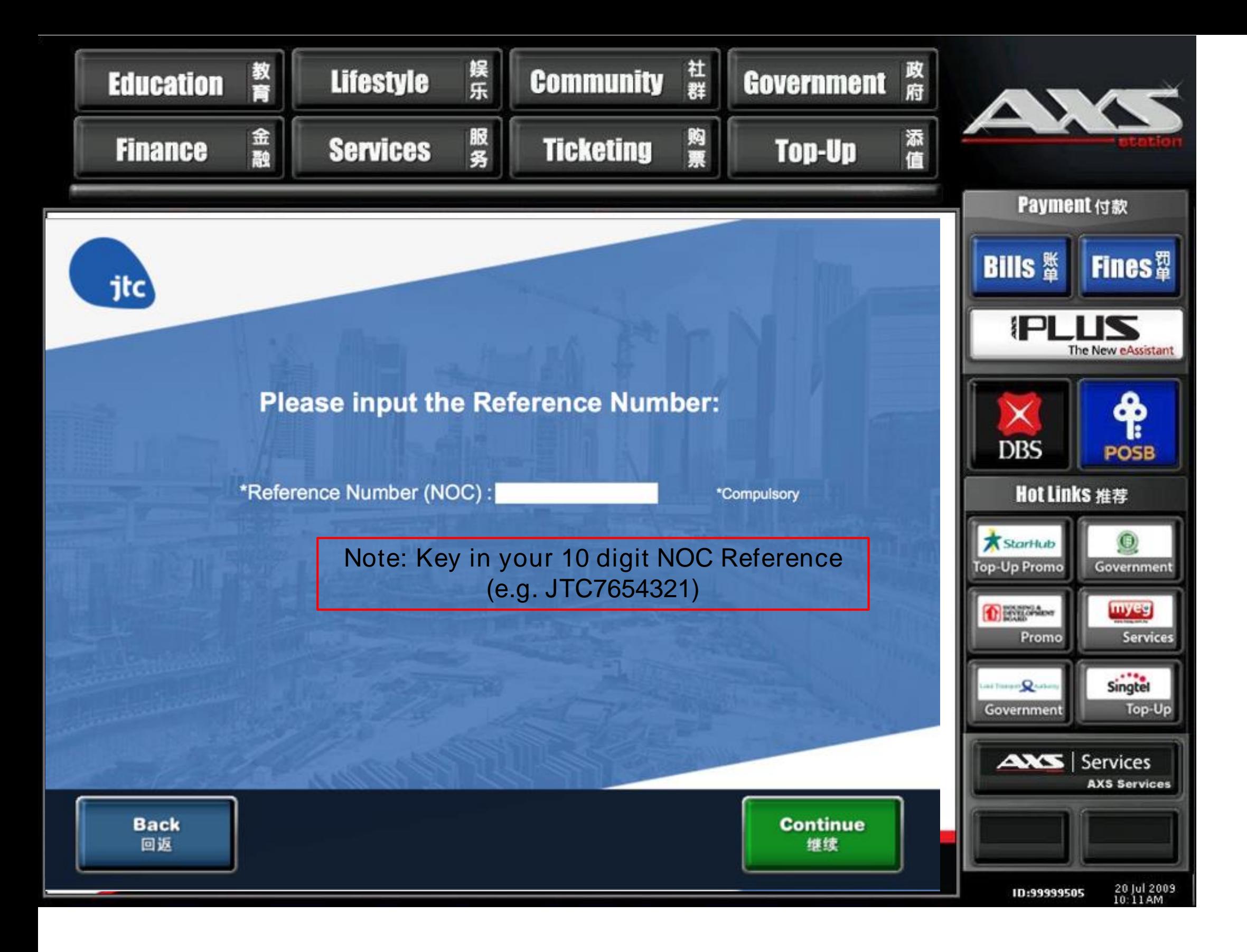

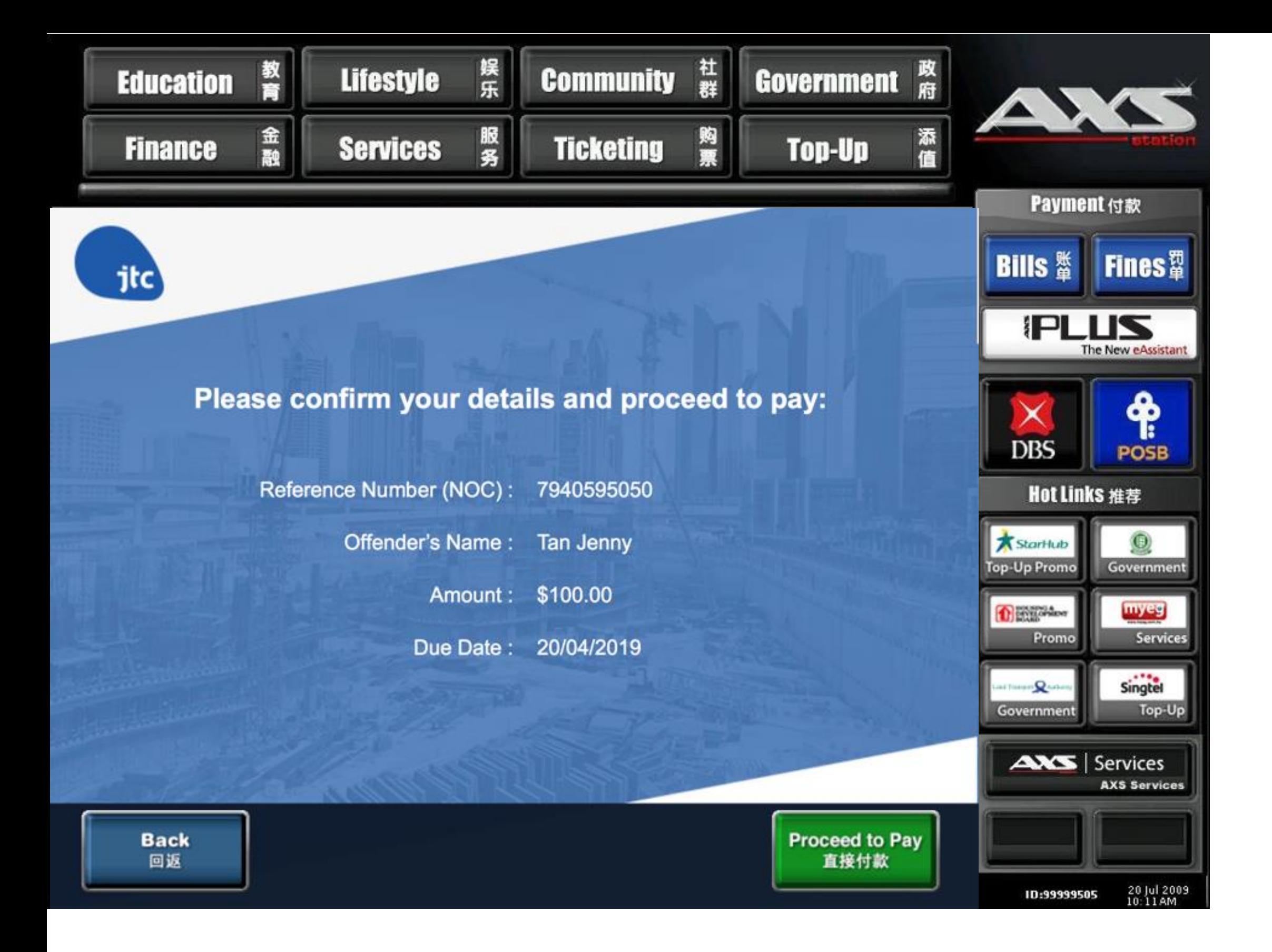

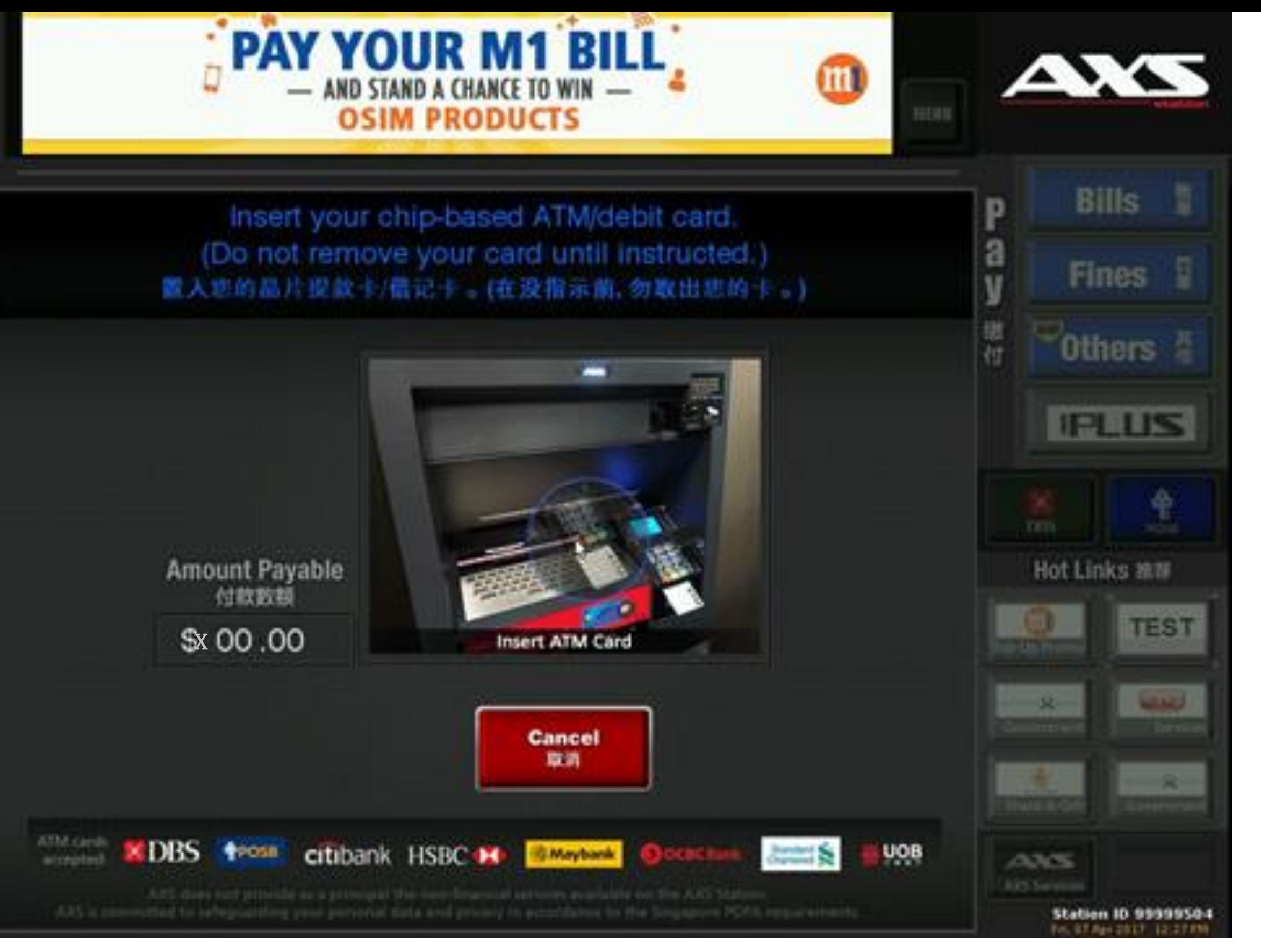

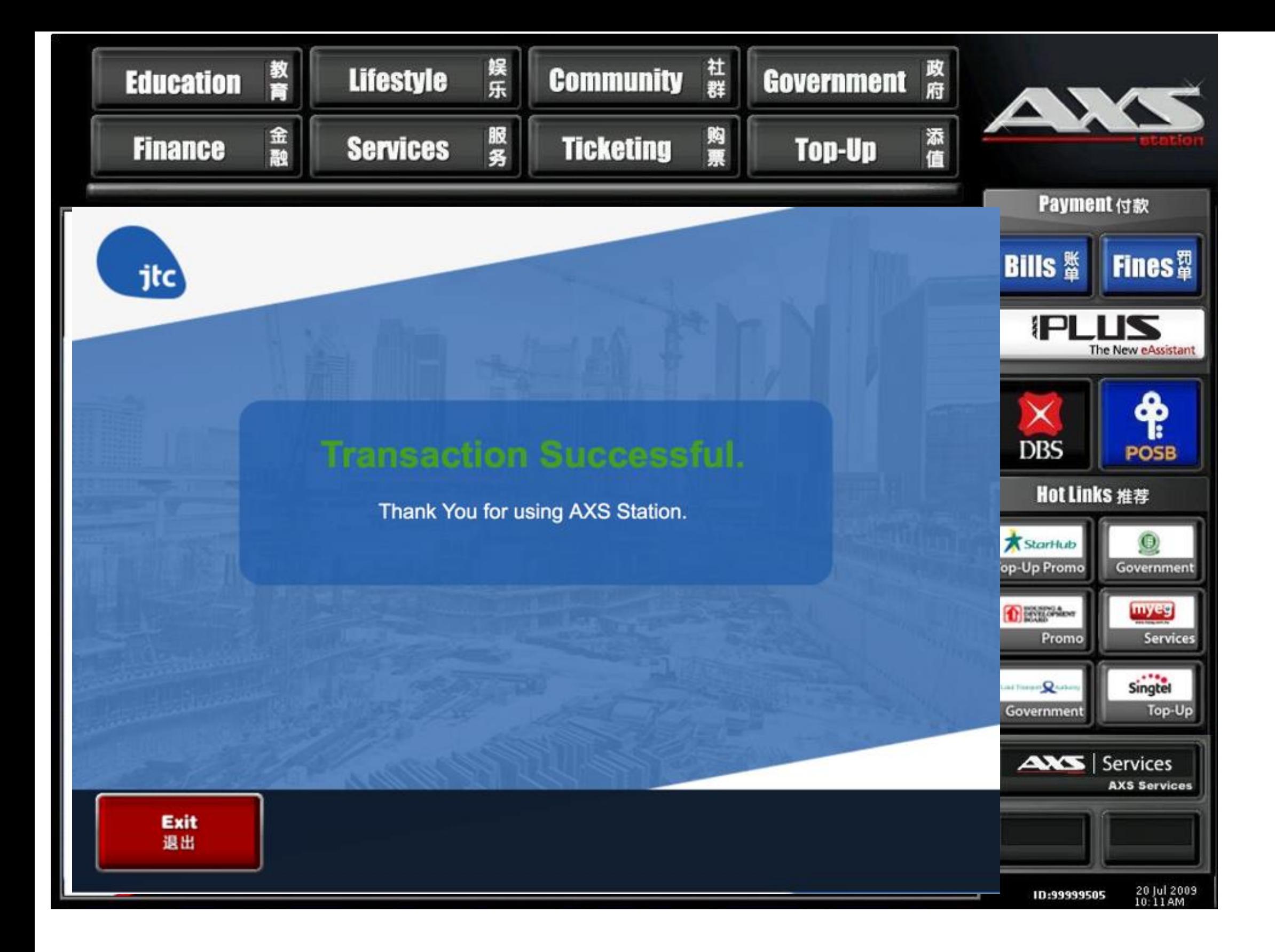

## **AXS MOBILE – JTC Fines**

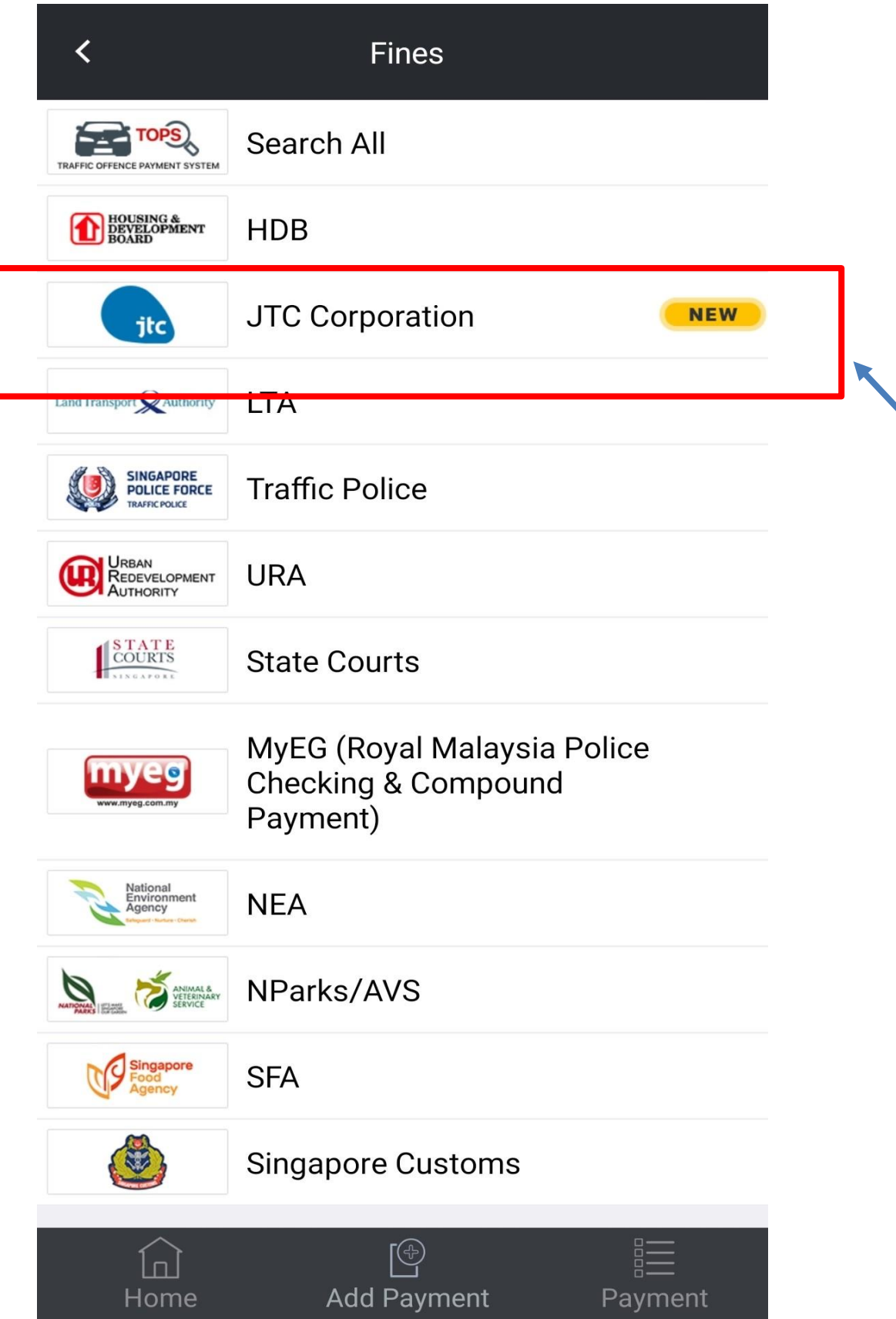

Step 1: After logging into AXS Mobile App, click "JTC Corporation"

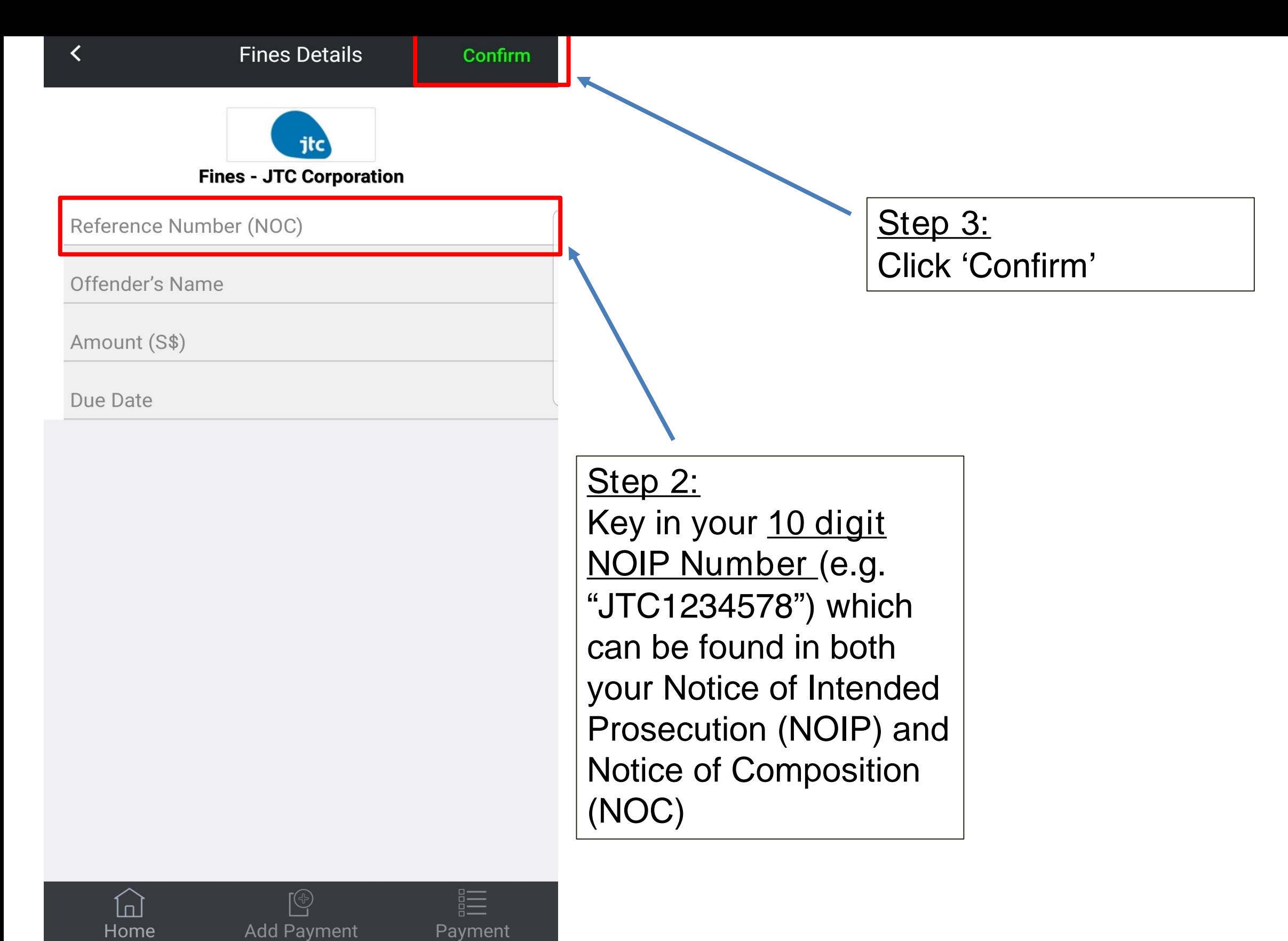

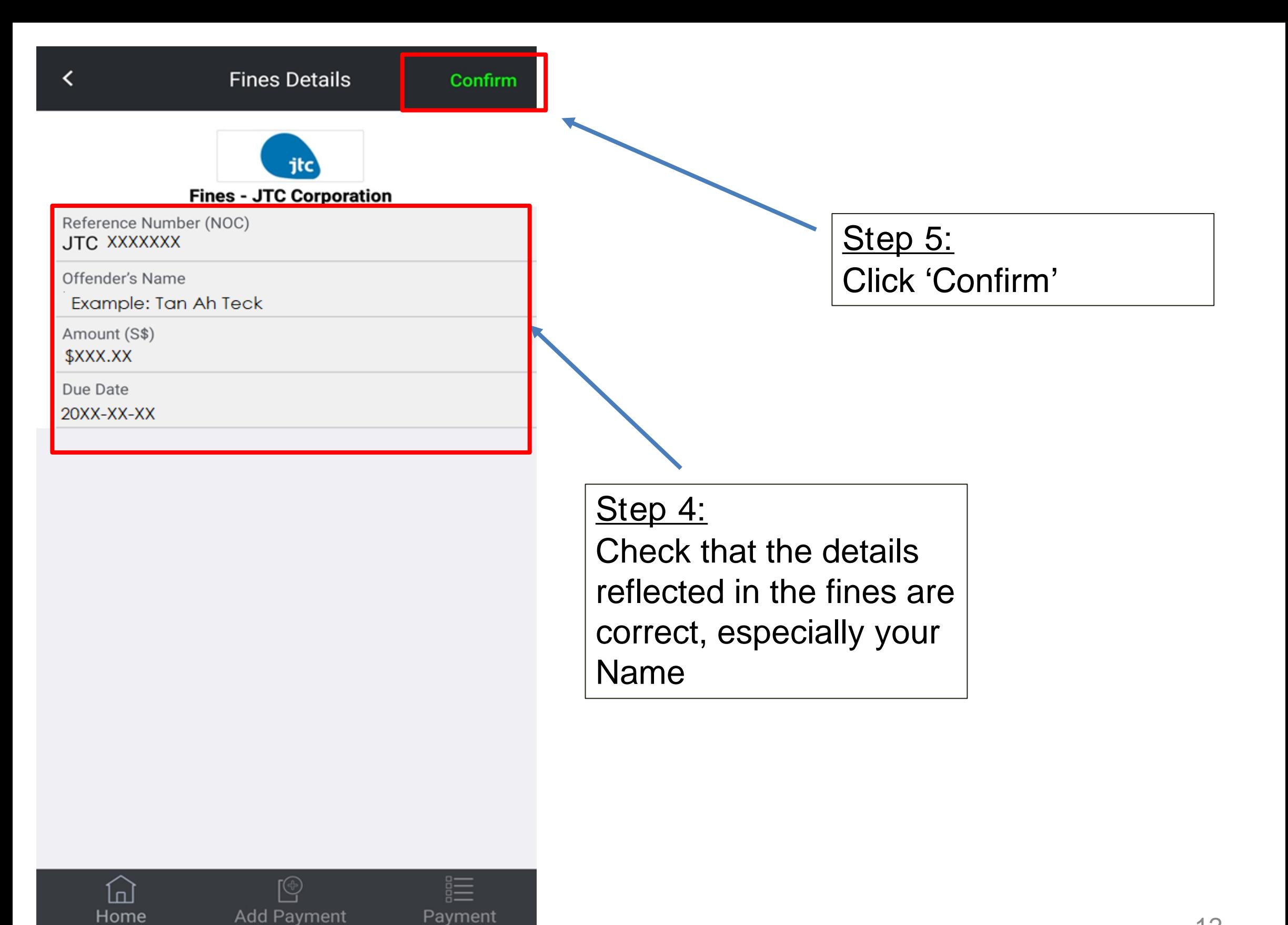

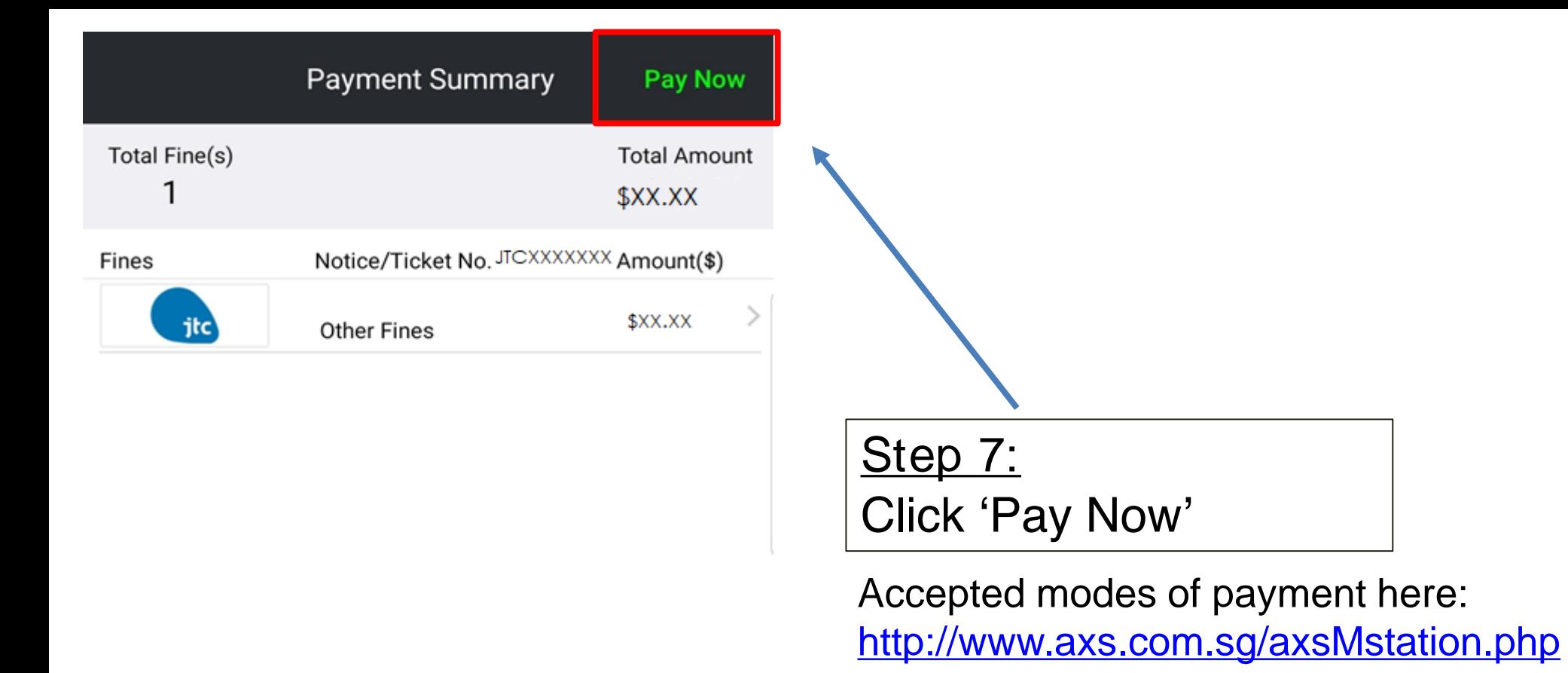

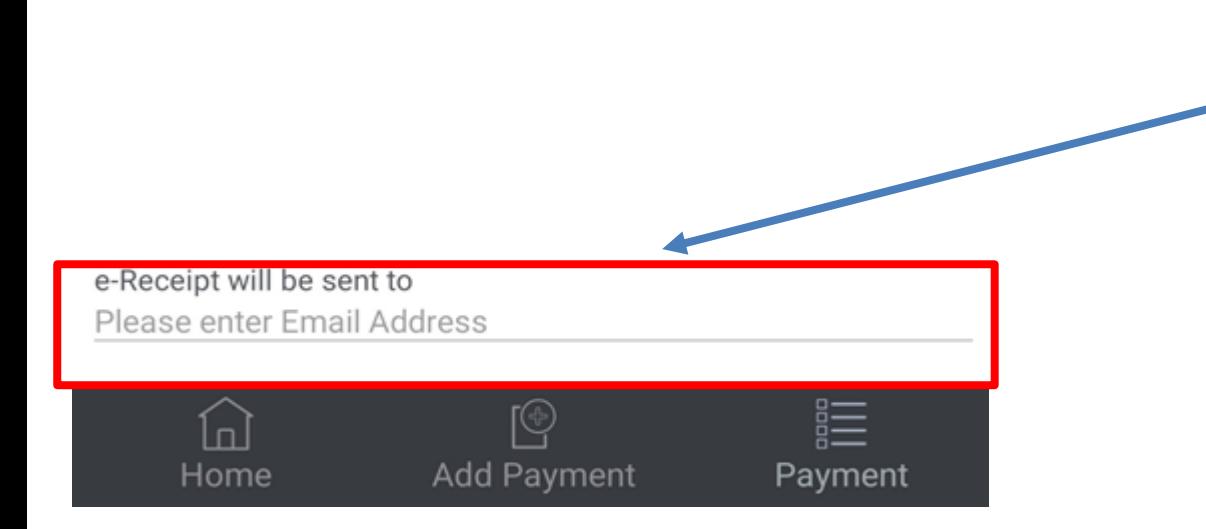

## Step 6:

Type the email address which you would like the e-Receipt to be sent to

**THANK YOU**